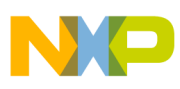

# **Freescale Semiconductor**

Application Note

Document Number: AN4034 Rev. 0, 03/2011

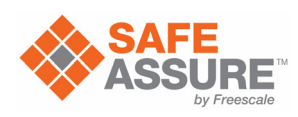

# **Qorivva MPC5643L Dual Processor Mode**

by: Mark Ruthenbeck Applications Engineering Microcontroller Solutions Group

# <span id="page-0-0"></span>**1 Scope**

This paper is a brief tutorial and description on how to select and run the MPC5643L in decoupled parallel mode (DPM).

# <span id="page-0-1"></span>**2 Reference material**

Freescale document MPC5643LRM, *MPC5643L Microcontroller Reference Manual*, Rev. 7, October 2010.

# <span id="page-0-2"></span>**3 Overview**

The paper reviews the dual core modes of the MPC5643L, but focuses on the operation of the decoupled parallel mode (DP mode or DPM) on the chip and on how to enable the DPM.

The MPC5643L operates in both lock step mode and DPM — this paper will focus on the DPM mode.

#### **Contents**

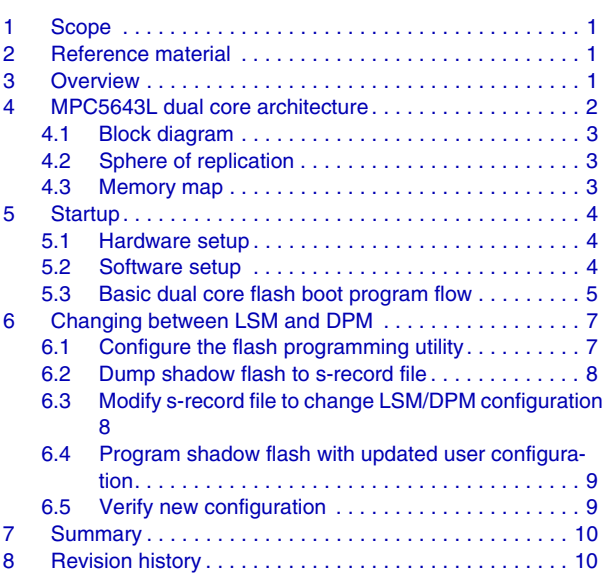

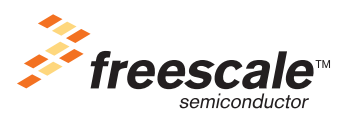

© Freescale Semiconductor, Inc., 2011. All rights reserved.

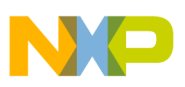

# <span id="page-1-0"></span>**4 MPC5643L dual core architecture**

The MPC5643L, a SafeAssure solution, is a symmetrical dual core device based on Power Architecture™. This device can run in one of two modes, lock step and decoupled parallel (DP) modes. The lock step mode is for safety critical systems that require redundancy. The DP mode is for additional performance. The increased performances possible in DP mode can be estimated in first approximation as about  $1.6 \times$  the performance of the LS mode at the same frequency.

In the DP mode, each CPU core and each connected channel run independently from the other one, and redundancy checkers (RCCU) are disabled.

As you can see in the block diagram below, the core power architecture and core peripherals (DMA controller, interrupt controller, crossbar bus system, memory protection unit, flash and RAM controllers, peripheral bus bridge, system timers, and the watchdog timer) are replicated. This is referred to as the sphere of replication.

This replication is one of the features that enables this chip to be used in a safety environment. In a dual core mode, this replication adds a bit of additional programming for full operation.

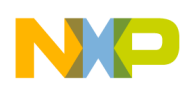

# <span id="page-2-0"></span>**4.1 Block diagram**

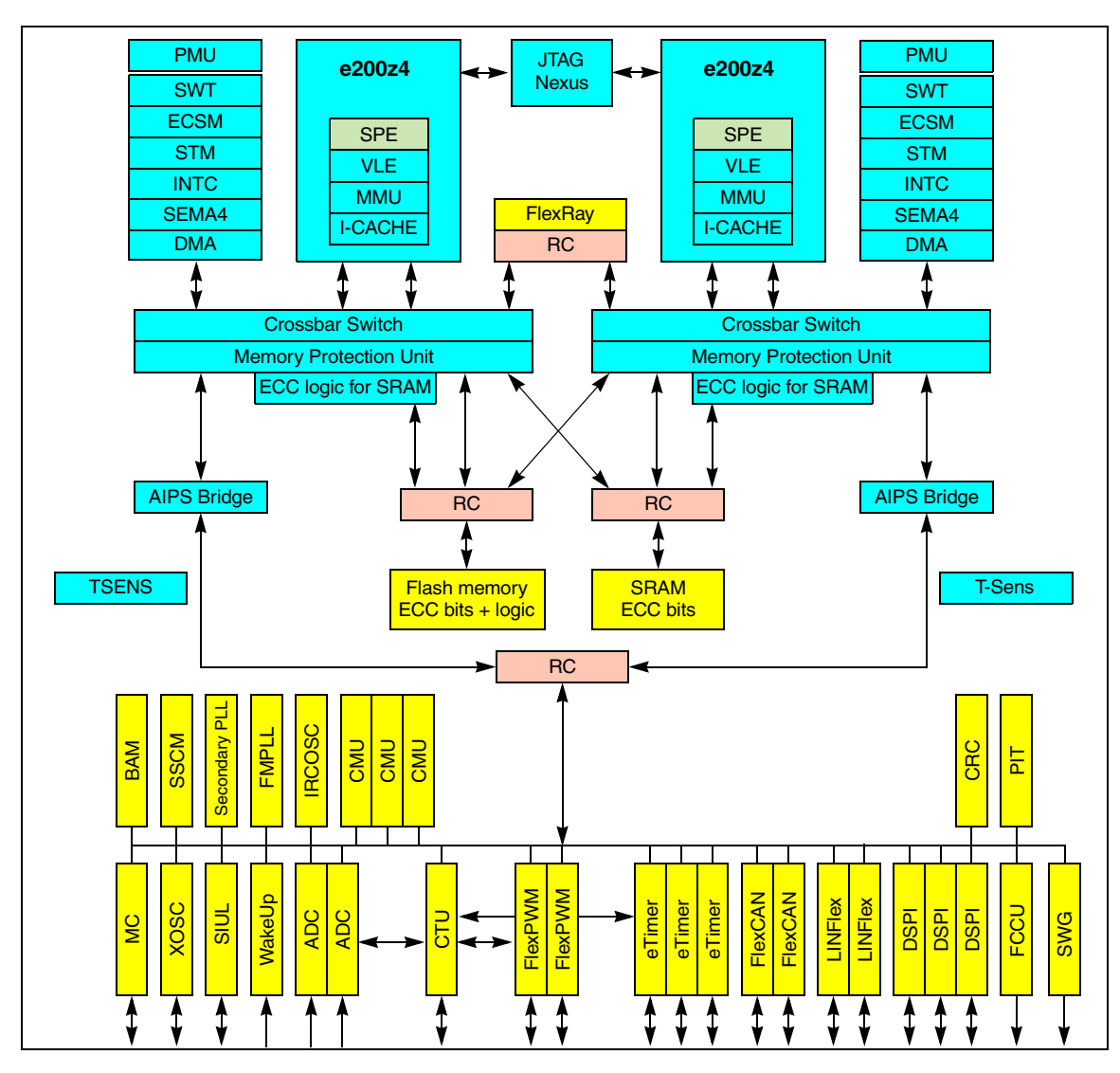

# <span id="page-2-1"></span>**4.2 Sphere of replication**

The chip has two sets of peripherals around the core Power Architecture. With two sets of peripherals, the software will need to initialize both sets of peripherals. This adds to the amount of code, but not necessarily to the complexity of the code.

# <span id="page-2-2"></span>**4.3 Memory map**

If the system is in lock step mode, the sphere of replication peripherals have the identical memory map. However, if the system is in dual processor mode, these same peripherals have unique addresses. On core(0) the SoR peripherals remain at the LSM addresses, and the core(1) SoR peripherals are now visible at a different set of addresses.

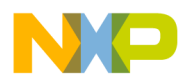

If in DP mode, the SRAM location is modified from lock step (LS) mode. In LS mode, there is 128 KB of contiguous SRAM beginning at location 0x4000 0000. In DP mode, the memory is split into two 64 KB areas, 0x4000\_0000 to 0x4000\_FFFF and 0x5000\_0000 to 0x5000\_FFFF.

All the peripherals that are not included in the SoR maintain their memory-mapped addresses. There is no change of the addresses for the non-SoR peripherals.

# <span id="page-3-0"></span>**5 Startup**

# <span id="page-3-1"></span>**5.1 Hardware setup**

The decision of which mode the chip runs (LSM and DPM) is determined by a user bit, LSM\_DPM, in the shadow sector of the flash. If this bit is 0, then the unit starts up in DP mode.

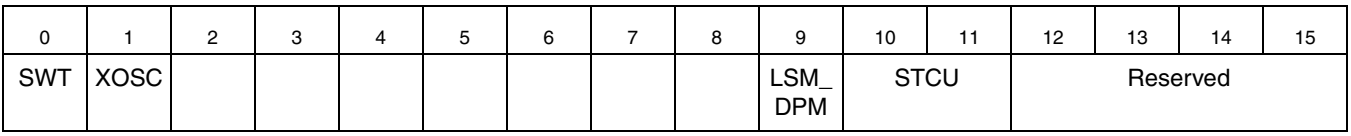

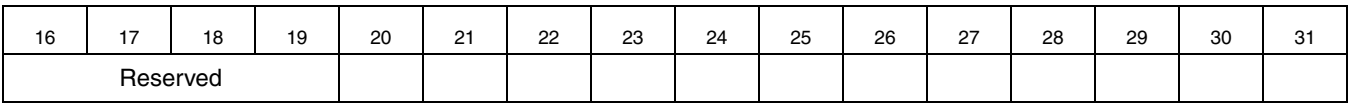

#### **Figure 1. Shadow Flash — User Area**

The shadow flash sector is located at  $0x00F0$  0000. The user configuration is located at offset  $0x3E10$ . This is also readable at flash register BIU4 (Flash regs base  $+ 0x2C$ ).

Refer to [Section 6, "Changing between LSM and DPM"](#page-6-0) for detailed instructions on how to program the shadow flash to switch between LSM and DPM.

# <span id="page-3-2"></span>**5.2 Software setup**

During the boot sequence, this dual core architecture is set up with one core being the master and the other core designated as slave. That is to say, the primary core, Core(0), is run from reset and executes code, which then sets up and releases reset to Core(1). At that time, the system then begins operating in dual processor mode.

The System Status and Configuration Module (SSCM) is the control module for making the second core operational. The registers of interest are:

- DPM Boot Register: Base  $+ 0x0018$
- Boot Key Register: Base  $+ 0x001C$

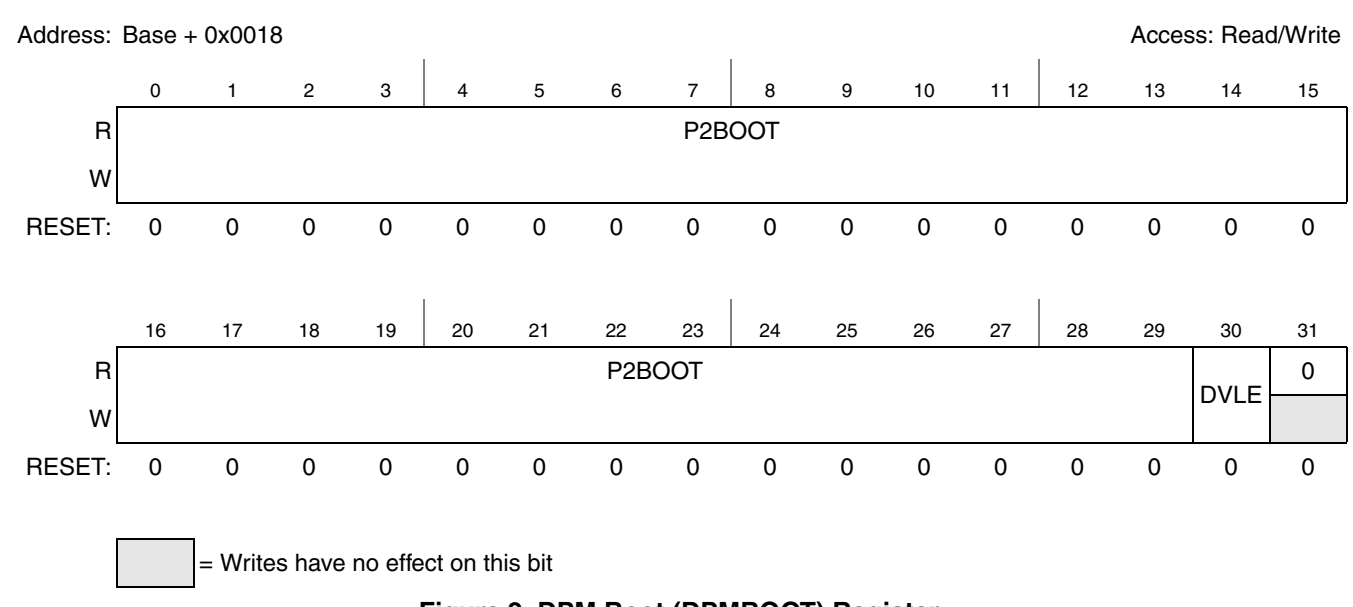

**Figure 2. DPM Boot (DPMBOOT) Register**

The reset vector is written into the DPM Boot Register[0:29]. Also, bit 30 is set to 1 to indicate that the second core will be executing in VLE mode. If bit 30 is 0, then the core will operate in BookE mode. Bit 31 is don't care.

Now that the boot vector is set up, to release reset of Core(1), two consecutive writes must be done to the Boot Key Register (DPMKEY). The first write is 0x5AF0, the second is 0xA50F. When the second write is complete, core(1) jumps to its reset vector.

# <span id="page-4-0"></span>**5.3 Basic dual core flash boot program flow**

For dual-core booting, the key concept to understand is that dual-core boot is nothing more than a typical single-core boot, except that it starts another single-core boot. The initialization of interrupts, stack, etc., needs to be done on each core. So, it's a single-core boot performed twice.

One point to remember is that an NMI is generated to both cores and this interrupt must be serviced properly before the system runs both cores.

The diagram below shows a simplified boot process.

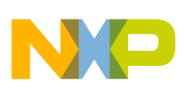

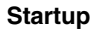

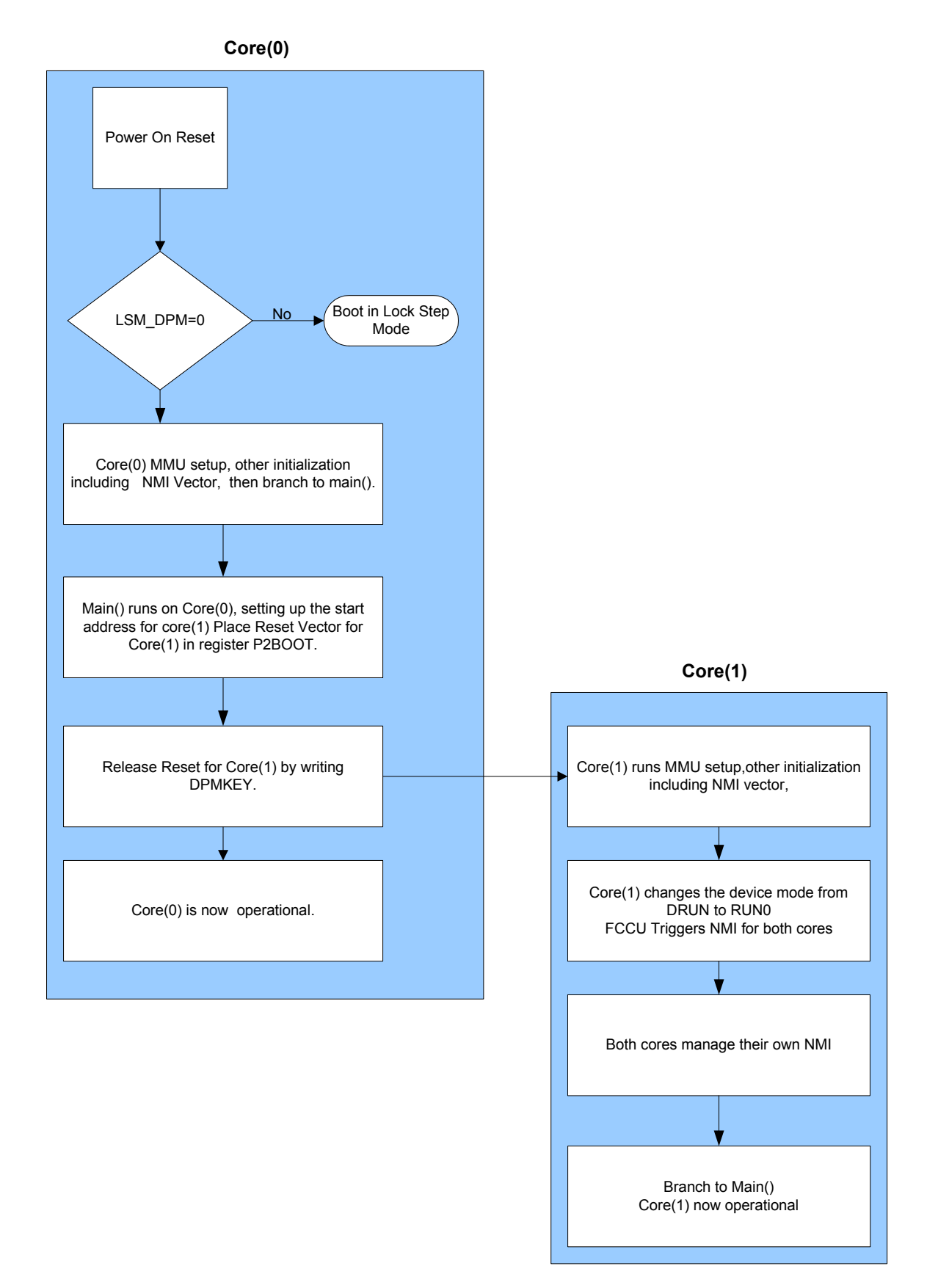

#### **Qorivva MPC5643L Dual Processor Mode, Rev. 0**

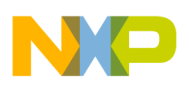

At power-on reset (POR), Core(0) begins operation while Core(1) remains held in reset. At this time, Core(0) must initialize its set of peripherals, set up its environment (including the NMI routine), then branch to main. At this point, Core(0) is essentially fully operational. Now Core(0) provides the reset vector and writes the DMPKEY, thus releasing Core(1) from reset.

Core(1) begins its execution. The first thing that it must do is initialize its set of peripherals and set up its environment, including its NMI routine.  $Core(1)$  then moves the chip from DRUN mode to RUN0 mode. The system generates an NMI to both cores when the chip moves from DRUN to RUN0. Each core must service its own NMI routines. Upon return from the NMI, both cores are now fully functional and operating independently.

It is important for the NMI routines to be included, because the NMI interrupt is triggered when the system moves to RUN mode.

# <span id="page-6-0"></span>**6 Changing between LSM and DPM**

As discussed in [Section 5.1, "Hardware setup,](#page-3-1)" bit 9 at address 0x00F0 3E10 in the shadow flash determines whether the cores operate in LS or DP mode. This section provides instructions on how to program the shadow flash on the MPC5643L so that it can switch between LSM and DPM.

The following tools are required to perform the shadow flash programming:

- P&E ICDPPCNEXUS debugger for MPC55xx/56xx v1.23.3.2 or newer
- USB Multilink

### <span id="page-6-1"></span>**6.1 Configure the flash programming utility**

- 1. In the P&E tools installation folder, run the flash programming utility **...\pemicro\cw\_progppcnexus.exe.**
- 2. Ensure the MPC5643L is powered on and the USB Multilink is connected between the EVB and the PC.
- 3. Select the Connect (Reset) to connect to the MPC5643L as shown in [Figure 3.](#page-7-2)

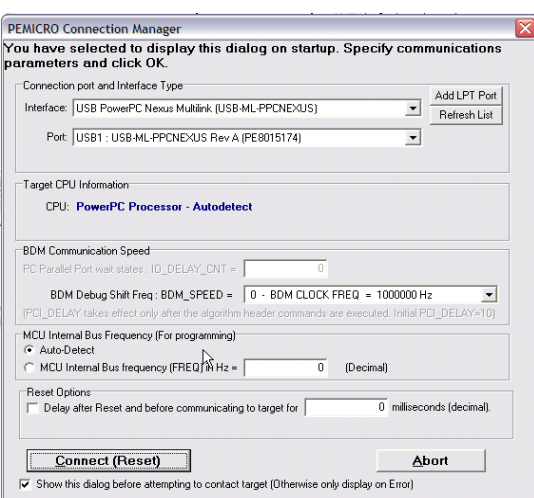

**Figure 3. Connecting to MPC5643L**

<span id="page-7-2"></span>4. Specify the programming algorithm to use. In this case, select the file from the P&E tools installation folder

...\pemicro\algorithms\shadow\Freescale\_MPC5643L\_1x32x4k\_Shadow\_Blk\_Freescale\_C9 **0FL2** Driver 031.PCP to enable program and erase operations on the shadow flash.

### <span id="page-7-0"></span>**6.2 Dump shadow flash to s-record file**

After the programming tool has been configured for the MPC5643L shadow flash, the existing contents of the shadow flash should be dumped to an s-record file. The file will be used to change the configuration.

- 1. From the menu bar, select Upload  $\rightarrow$  Upload Module.
- 2. Specify a name for the s-record .s19 file.

### <span id="page-7-1"></span>**6.3 Modify s-record file to change LSM/DPM configuration**

The s-record file can now be edited to modify the LSM/DPM configuration. The s-record file format S2xxyyyyyyzzzzcs is as follows:

 $\cdot$  S<sub>2</sub>

Single-character start code S followed by a single-character record type. S2 indicates the line is a data sequence with 3 bytes of address.

• xx

Two hexadecimal digits indicating the byte count in hexadecimal (address + data + checksum).

• yyyyyy

Six hexadecimal digits to indicate the three bytes of address that specify the memory location of the first data byte

• zzzz

Zero to sixty-four pairs of hexadecimal characters specifying the data bytes

• cs

Two hex digits indicating the checksum, which is calculated by taking the sum of the all the bytes

**Qorivva MPC5643L Dual Processor Mode, Rev. 0**

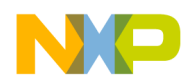

from the byte count up to the last data byte, inclusive, modulo 256. This value is subtracted from 255 to obtain the checksum.

[Example 1](#page-8-2) shows an example s-record line at address 0x00FF FE10. Note that this location is mirrored with  $0x00F0$  3E10 which contains the user configuration discussed in [Section 5.1, "Hardware setup.](#page-3-1)" The s-record line has a byte count of 0x14, which includes a 3-byte address, 16-byte data section, and a 1-byte checksum. The 32-bit user configuration contains 0xFFFFFFFF, which indicates bit 9 is set for LSM.

#### **Example 1. Original S-record Line**

<span id="page-8-2"></span>S214FFFE10FFFFFFFFFFFFFFFFFFFFFFFFFFFFFFFFEE

In order to change the mode configuration to DPM, the s-record must be modified as shown in [Example](#page-8-3)  [2](#page-8-3). Two changes are required: clear the LSM/DPM bit in the user configuration and recalculate the checksum. To change to DPM, bit 9 of the user configuration is cleared so the new value is 0xFFBFFFFF. This change requires the checksum to be recalculated as follows:

 $0 \times FF (0 \times 14 + 0 \times FF + 0 \times FE + 0 \times 10 + 0 \times FF + 0 \times BF + 0 \times FF + 0 \times FF + 0 \times FF + 0 \times FF + 0 \times FF + 0 \times FF$  $0 \times FF + 0 \times FF + 0 \times FF + 0 \times FF + 0 \times FF + 0 \times FF + 0 \times FF + 0 \times FF) \text{ mod } 256$  =  $0 \times 2E$ 

#### **Example 2. Modified S-record Line for DPM**

<span id="page-8-3"></span>S214FFFE10FFBFFFFFFFFFFFFFFFFFFFFFFFFFFFFF2E

The updated s-record file can now be used to program the shadow flash for DPM operation.

### <span id="page-8-0"></span>**6.4 Program shadow flash with updated user configuration**

Once the s-record file is updated, the MPC5643L shadow flash can be programmed with the new configuration.

- 1. From the menu bar, select Program  $\rightarrow$  Erase Module.
- 2. From the menu bar, select File  $\rightarrow$  Specify Object File button and specify the name of the updated s-record file.
- 3. From the menu bar, select Program  $\rightarrow$  Program Module button to download the s-record into the shadow flash.
- 4. From the menu bar, select Verify  $\rightarrow$  Verify Module button to check the programming operation.

### <span id="page-8-1"></span>**6.5 Verify new configuration**

To verify the updated configuration:

- 1. Power-cycle the EVB to reset the MPC5643L in the new configuration.
- 2. Launch the P&E debugger from **...\pemicro\cw\_icdppcnexus.exe** and connect to the MPC5643L.
- 3. The status window shows the operating mode. Verify that the new mode is detected as shown in [Figure 4](#page-9-2).

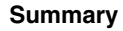

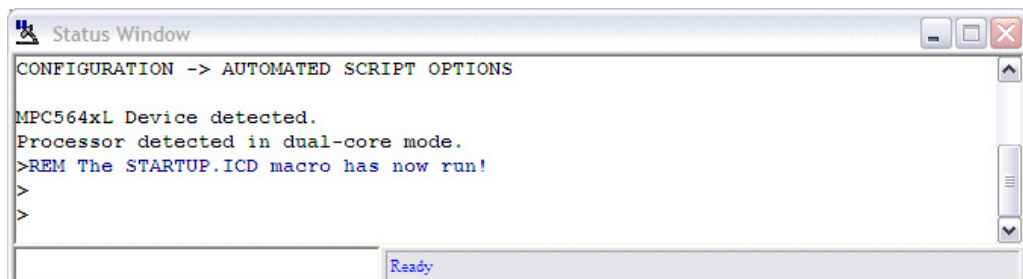

**Figure 4. MPC5643L DPM detected**

# <span id="page-9-2"></span><span id="page-9-0"></span>**7 Summary**

Dual-core booting is nothing more than a typical single core boot with additional code that prepares the second core for operation and releases it from reset. At that point the second core requires the same kind of initialization code as used on the first core.

So the end result is really a single core with peripherals times two. There is no additional complexity of code, only additional code.

# <span id="page-9-1"></span>**8 Revision history**

#### **Table 1. Changes made April 20121**

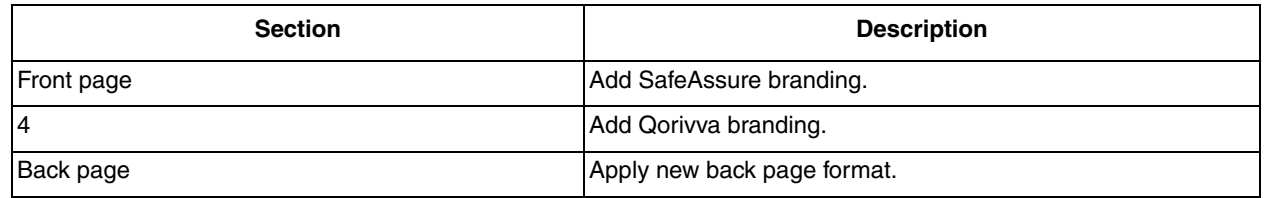

 $\frac{1}{1}$  No substantive changes were made to the content of this document; therefore the revision number was not incremented.

#### *How to Reach Us:*

**Home Page:**  freescale.com

**Web Support:**  freescale.com/support Information in this document is provided solely to enable system and software implementers to use Freescale products. There are no express or implied copyright licenses granted hereunder to design or fabricate any integrated circuits based on the information in this document.

Freescale reserves the right to make changes without further notice to any products herein. Freescale makes no warranty, representation, or guarantee regarding the suitability of its products for any particular purpose, nor does Freescale assume any liability arising out of the application or use of any product or circuit, and specifically disclaims any and all liability, including without limitation consequential or incidental damages. "Typical" parameters that may be provided in Freescale data sheets and/or specifications can and do vary in different applications, and actual performance may vary over time. All operating parameters, including "typicals," must be validated for each customer application by customer's technical experts. Freescale does not convey any license under its patent rights nor the rights of others. Freescale sells products pursuant to standard terms and conditions of sale, which can be found at the following address: http://www.reg.net/v2/webservices/Freescale/Docs/TermsandConditions.htm

Freescale, the Freescale logo, AltiVec, C-5, CodeTest, CodeWarrior, ColdFire, C-Ware, Energy Efficient Solutions logo, Kinetis, mobileGT, PowerQUICC, Processor Expert, QorIQ, Qorivva, StarCore, Symphony, and VortiQa are trademarks of Freescale Semiconductor, Inc., Reg. U.S. Pat. & Tm. Off. Airfast, BeeKit, BeeStack, ColdFire+, CoreNet, Flexis, MagniV, MXC, Platform in a Package, QorIQ Qonverge, QUICC Engine, Ready Play, SafeAssure, SMARTMOS, TurboLink, Vybrid, and Xtrinsic are trademarks of Freescale Semiconductor, Inc. All other product or service names are the property of their respective owners. The Power Architecture and Power.org word marks and the Power and Power.org logos and related marks are trademarks and service marks licensed by Power.org. © 2011 Freescale Semiconductor, Inc.

Document Number: AN4034 Rev. 0 03/2011

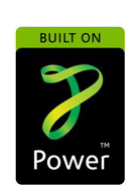

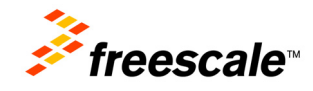